### **FAQ**

## **Suche**

**Ihr Suchfeld**: Sie können einen Artikel mit Ihrer eigenen Materialnummer suchen, indem Sie auf "Suchen Sie nach Ihrer Materialnummer " klicken.

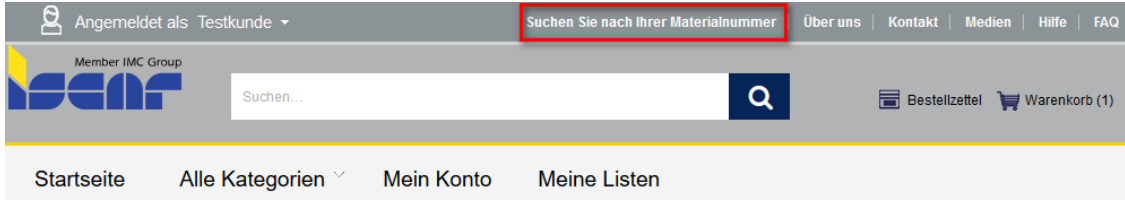

**Für die allgemeine Suche** (Artikelnummer, Artikelbeschreibung...) verwenden Sie das Hauptsuchfeld.

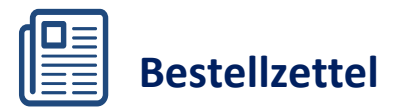

**Zeile für Zeile:** Geben Sie die Artikelnummer oder Ihre Materialnummer ein. Klicken Sie auf "Suchen & Hinzu" um Ihre Artikel dem Bestellzettel hinzuzufügen und klicken Sie danach auf "Ich bin fertig. Alles zum Warenkorb hinzufügen".

**Kopieren und Einfügen:** Kopieren Sie Artikel aus einer Datei und fügen Sie diese in dem Format Artikelnummer, Menge (z.B.: 3101683, 5) zu Ihrem Bestellzettel hinzu.

**Datei hochladen:** Laden Sie eine CSV-Datei aus Ihrem Bestellzettel hoch. Die erste Spalte product code muss Ihre Artikelnummer oder Ihre Kunden-Materialnummer beinhalten. Die zweite Spalte qty muss die Menge sein. Vergessen Sie die Überschriften nicht!

### **Bestellzettel**

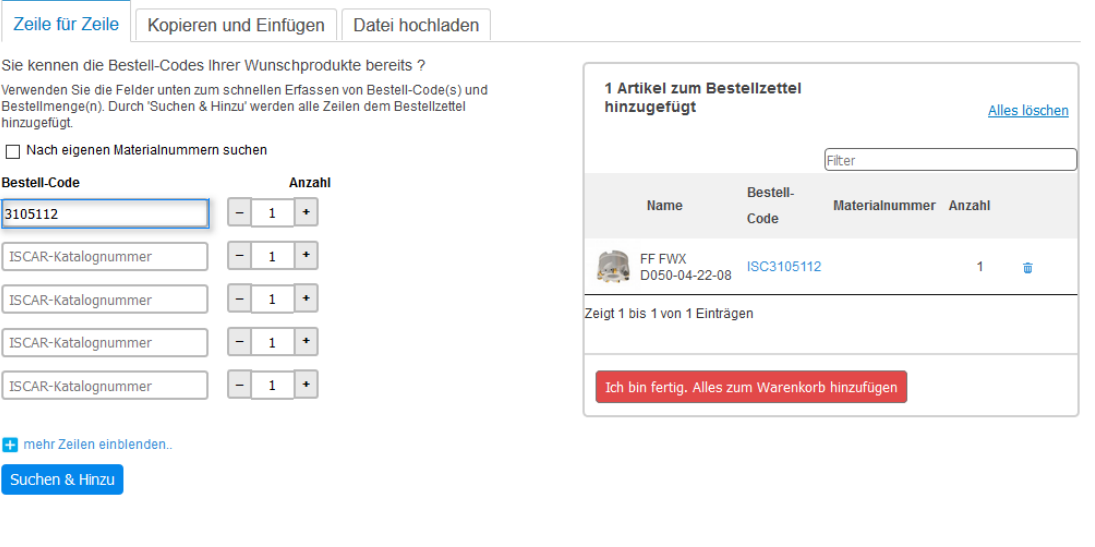

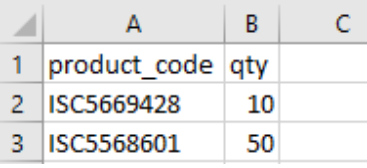

# **Produkte vergleichen**

Vergleichen Sie Produkte, indem Sie das Feld "Klicken zum Vergleichen" anhaken und auf "Vergleichen" klicken.

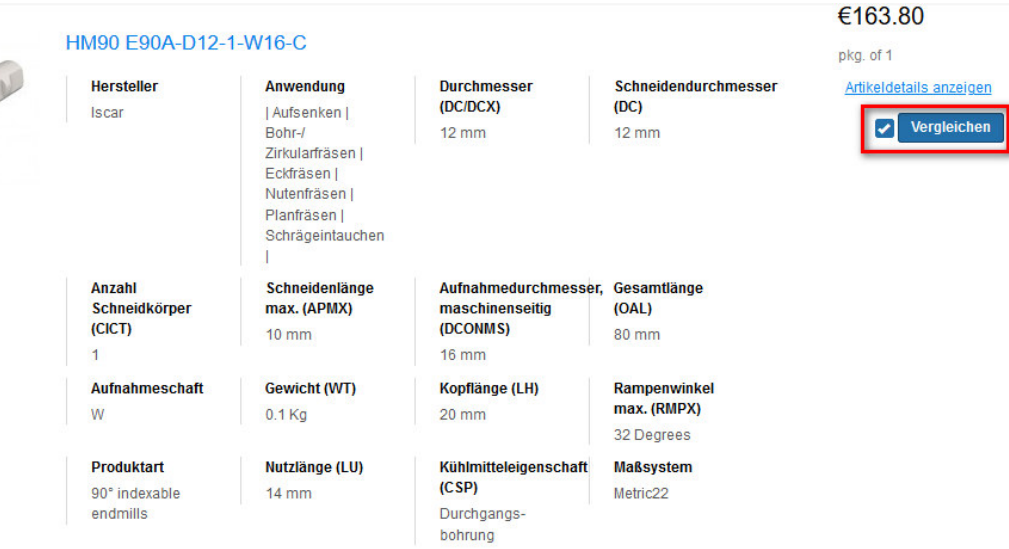

**Call** 

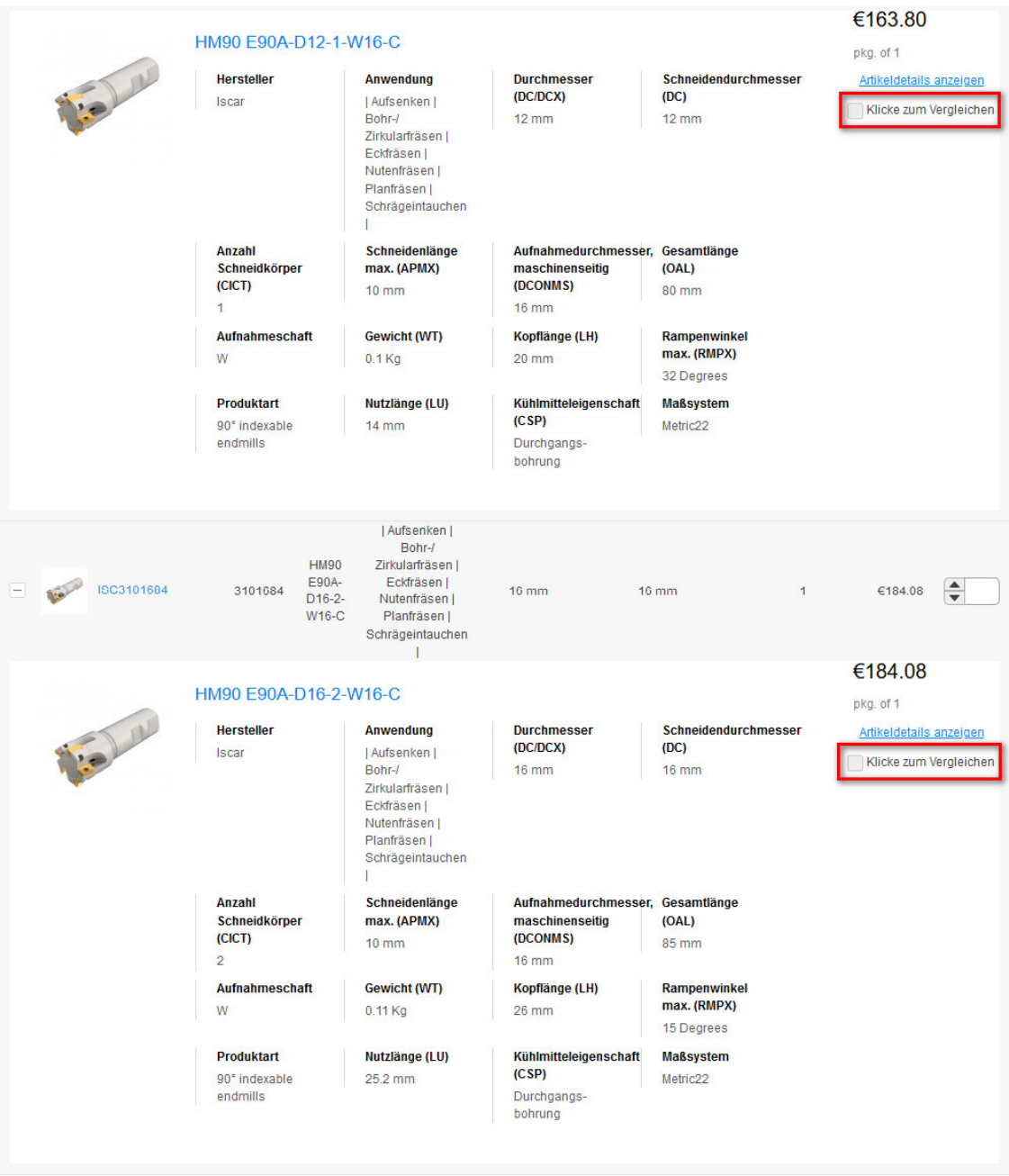

### **Sie können Ihre Produkte nicht finden?**

Klicken Sie auf das Feld "Sie finden Ihr gesuchtes Produkt nicht?", geben Sie Ihre Daten ein, und Sie erhalten eine E-Mail mit einem Link zu dem von Ihnen gesuchten Produkt. Das Produkt finden Sie unter "Mein Konto – Kundenprodukte - Kunden-Produktanfragen".

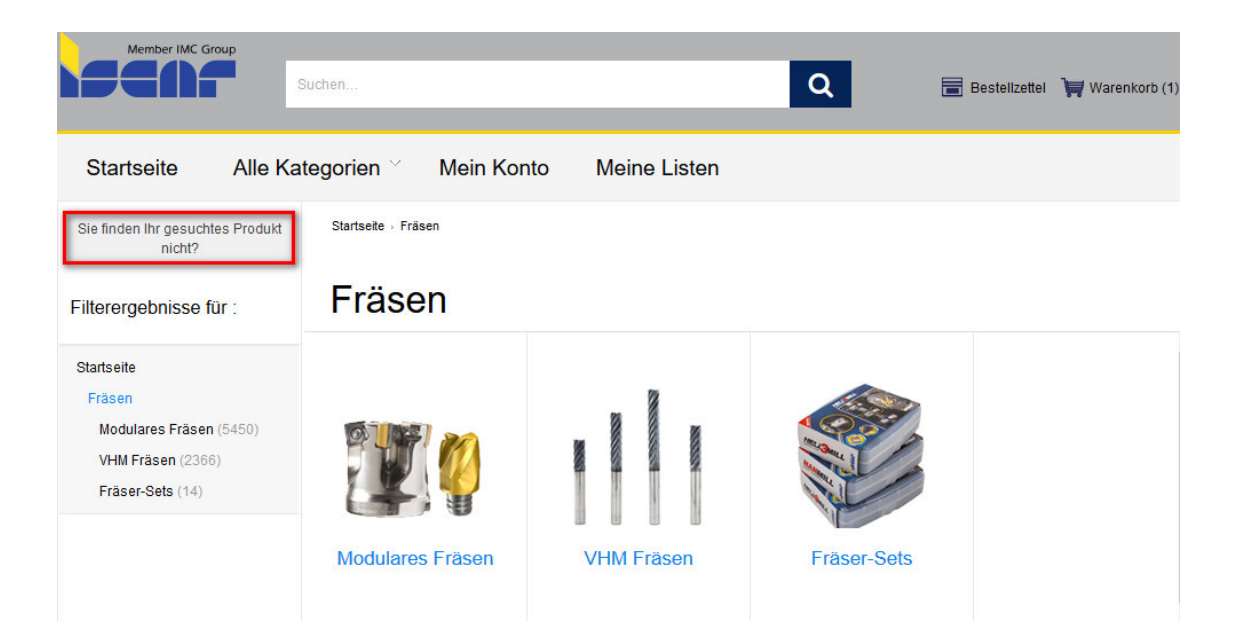

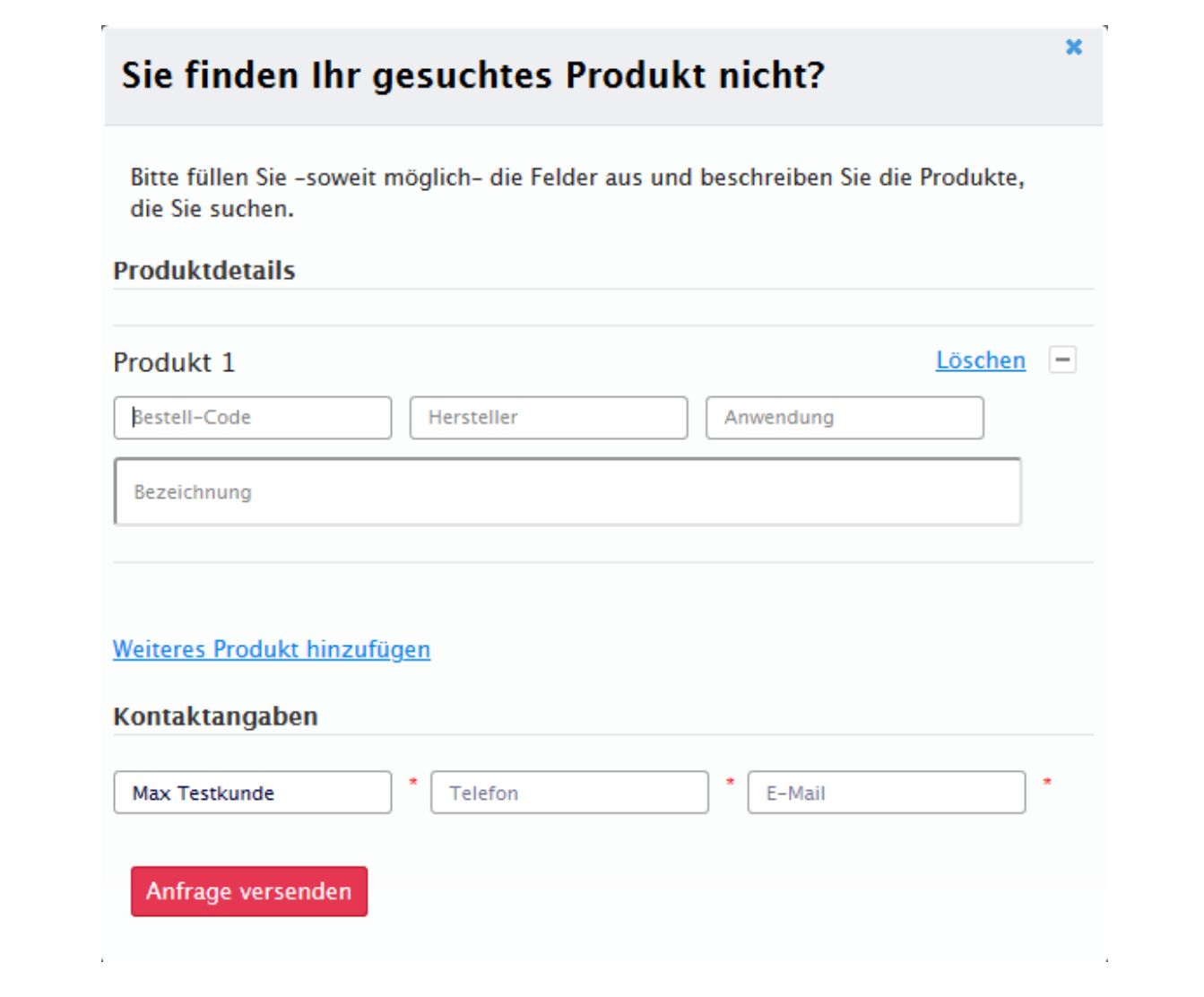

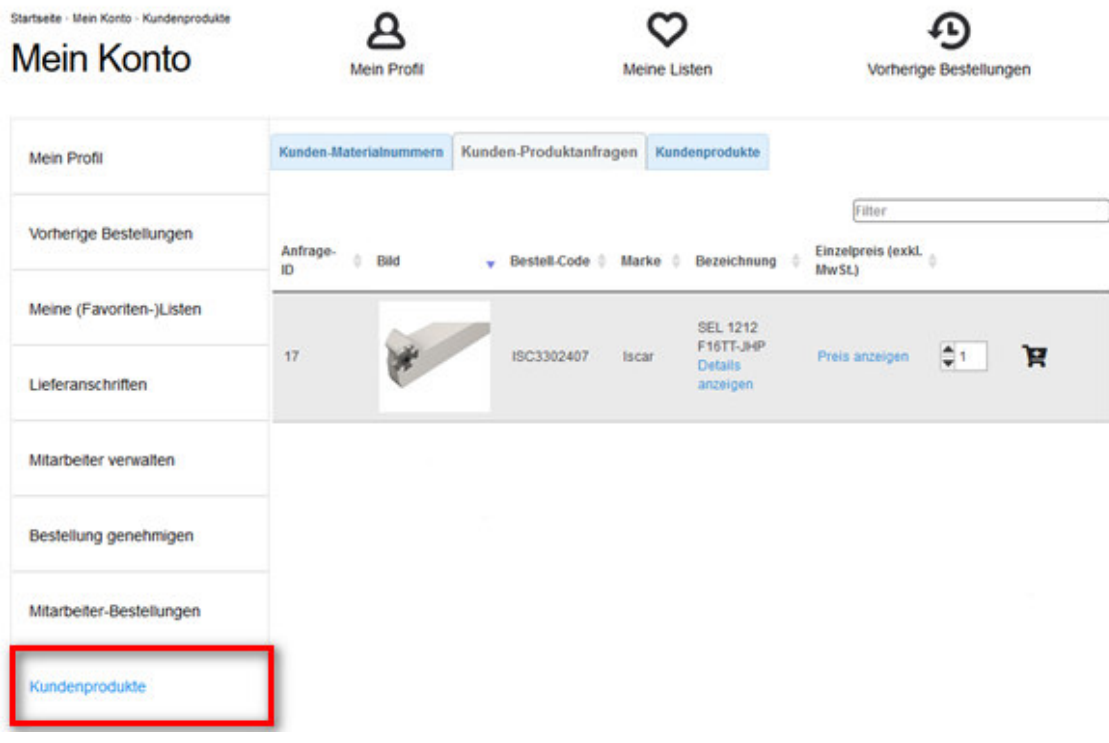

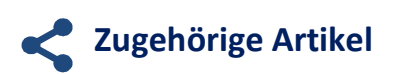

Sie finden alle zugehörigen & alternative Artikel unterhalb der Artikelseite.

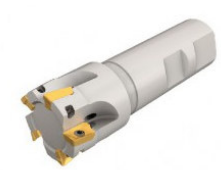

#### HM90 E90A-D12-1-W16-C

Schaftfräser für HELIMILL-Wendeschneidplatten HM90 APKT 1003PDR.

#### **HELI2000**

Bestell-Code ISC3101683 UNSPSC: 23171612 Hersteller: Iscar ManufacturerNo: 3101683

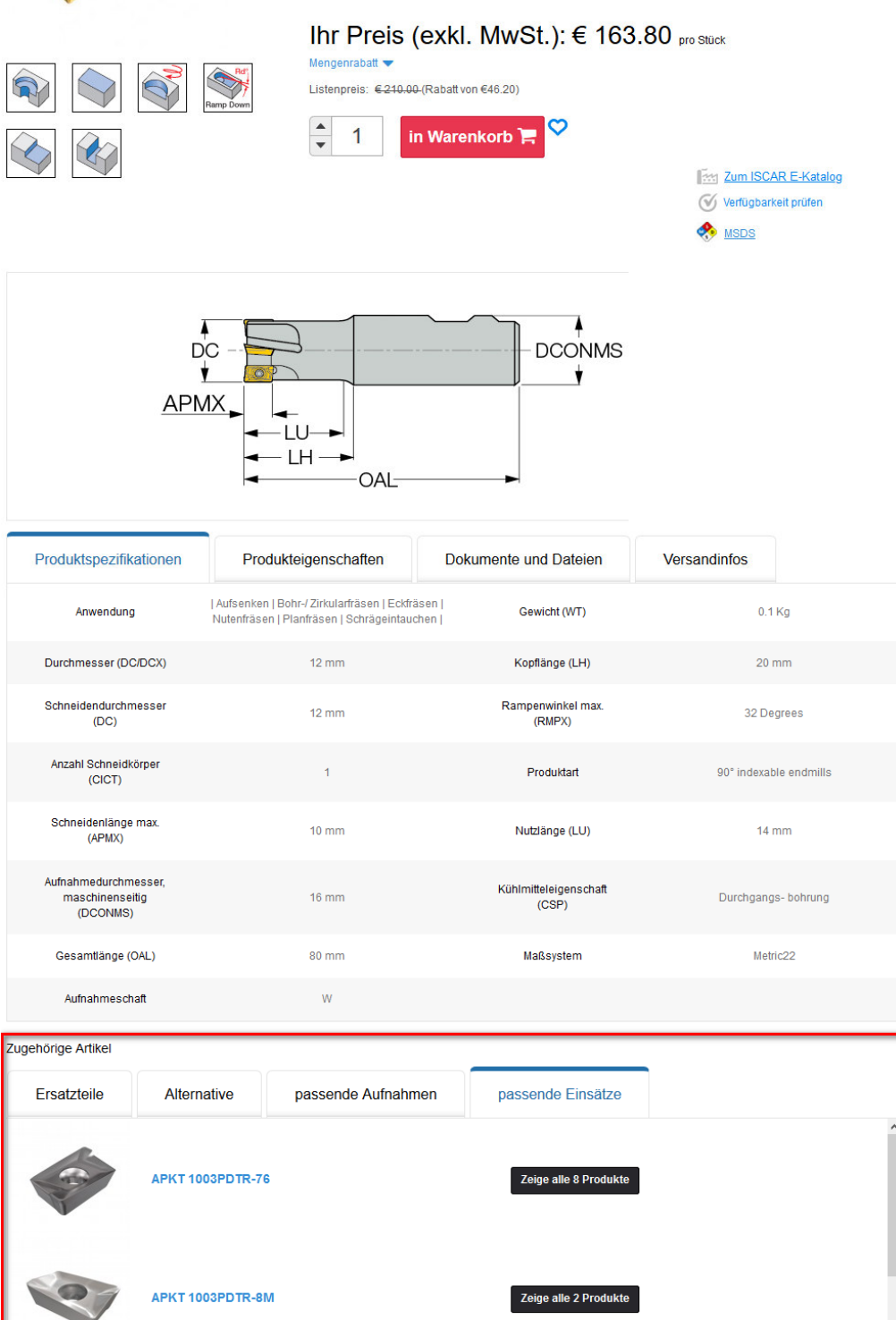

### **Meine (Favoriten-) Listen**

Unter "Meine Listen" können Sie Ihre Artikel verwalten, sie mit anderen teilen und eine komplette Liste oder eine Auswahl von Artikeln aus einer Liste kaufen. Sie können eine neue Liste erstellen und von der Artikelseite oder unter Mein Konto – Meine (Favoriten- ) Listen Artikel hinzufügen.

Artikelseite:

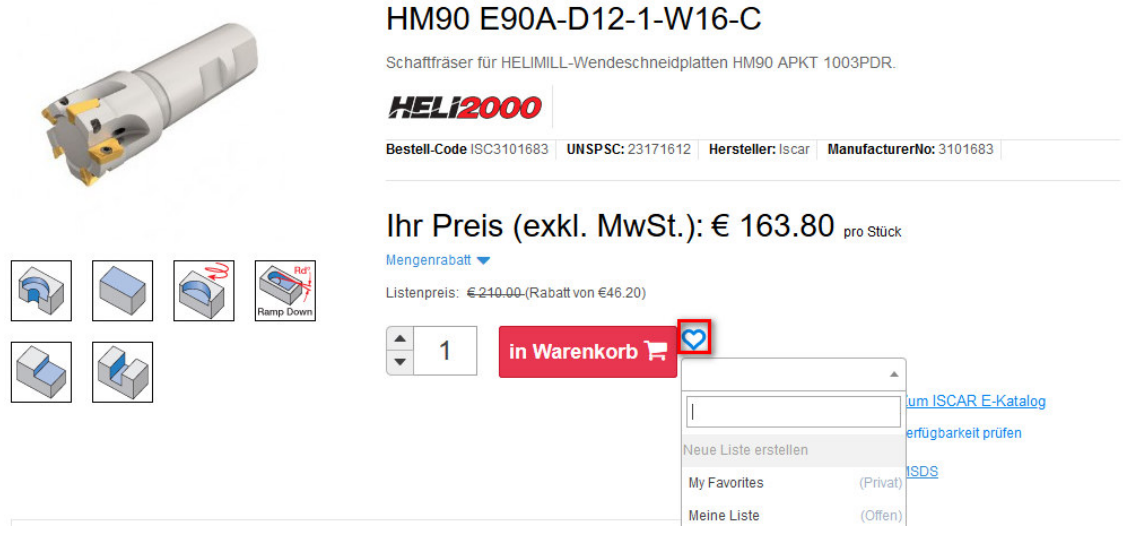

Mein Konto - Meine (Favoriten-) Listen:

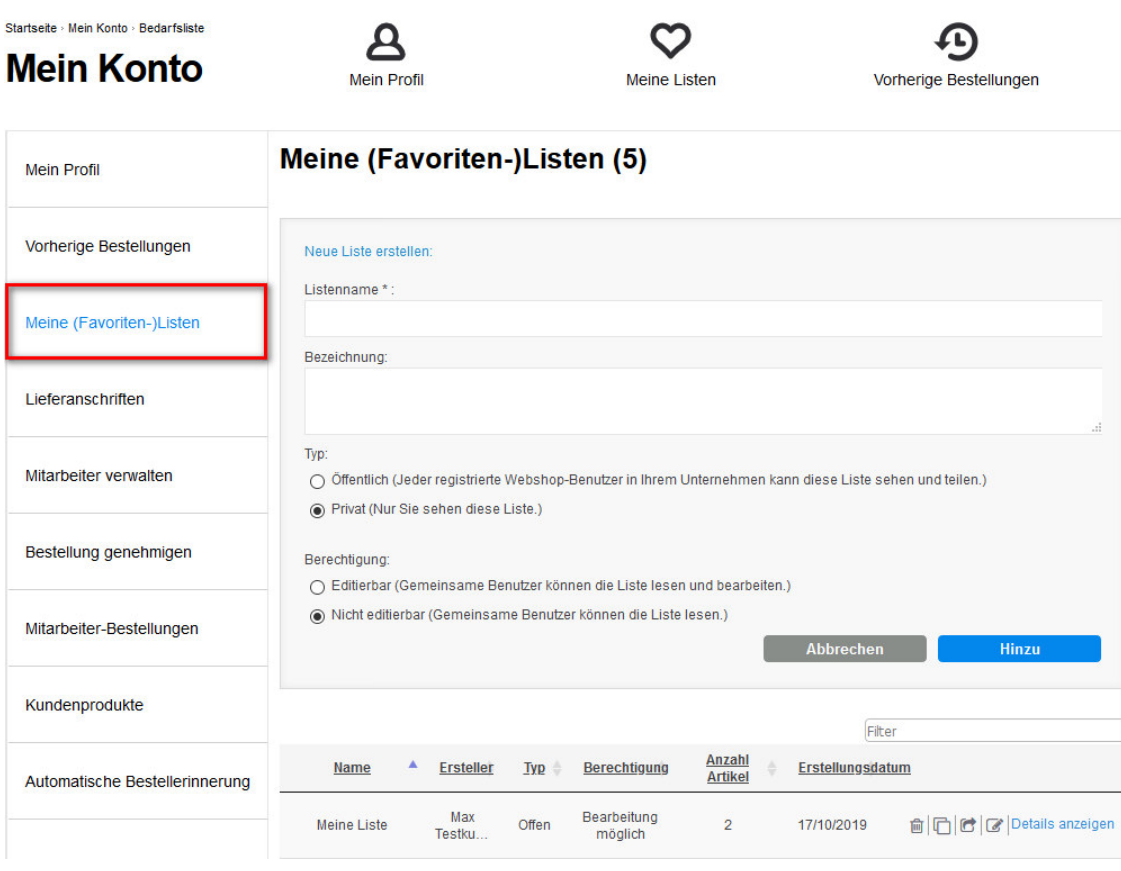

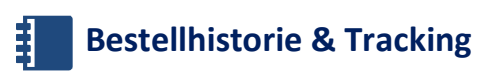

Alle Ihre Bestellungen können Sie unter **Mein Konto – Vorherige Bestellungen** sehen & deren Status überprüfen. Ihre vorherigen Bestellungen können Sie per E-Mail versenden, herunterladen, ausdrucken oder die gleichen Artikel nachbestellen (vollständige Liste oder eine Auswahl der Artikel).

Es besteht die Möglichkeit Ihre Sendung zu verfolgen.

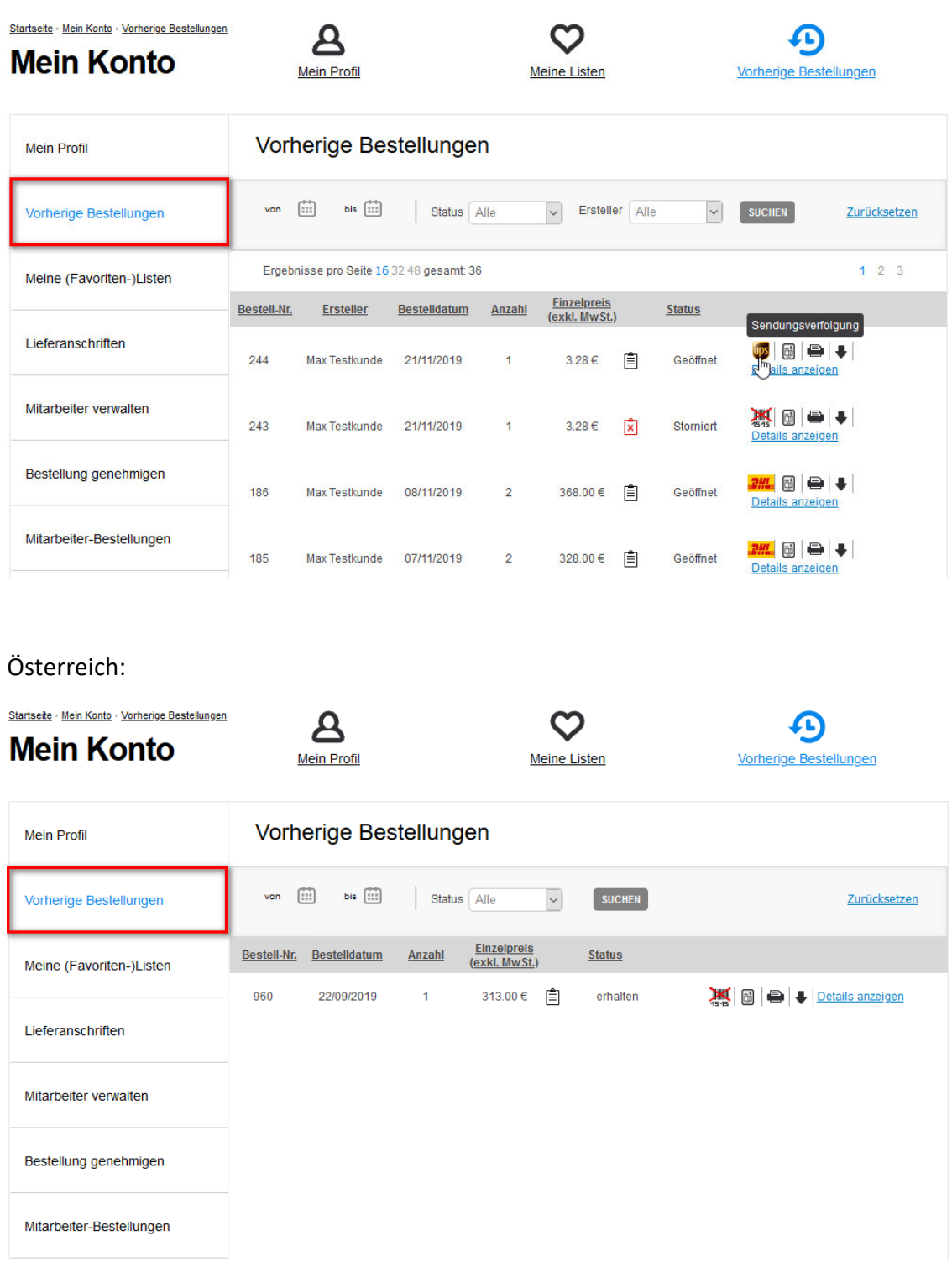

**Benutzer anlegen & verwalten**

Sie können Sub-User (Mitarbeiter) anlegen, ihnen ein Budget, einen Freigabeprozess und verschiedene Rechte zuweisen unter **Mein Konto – Mitarbeiter verwalten.**

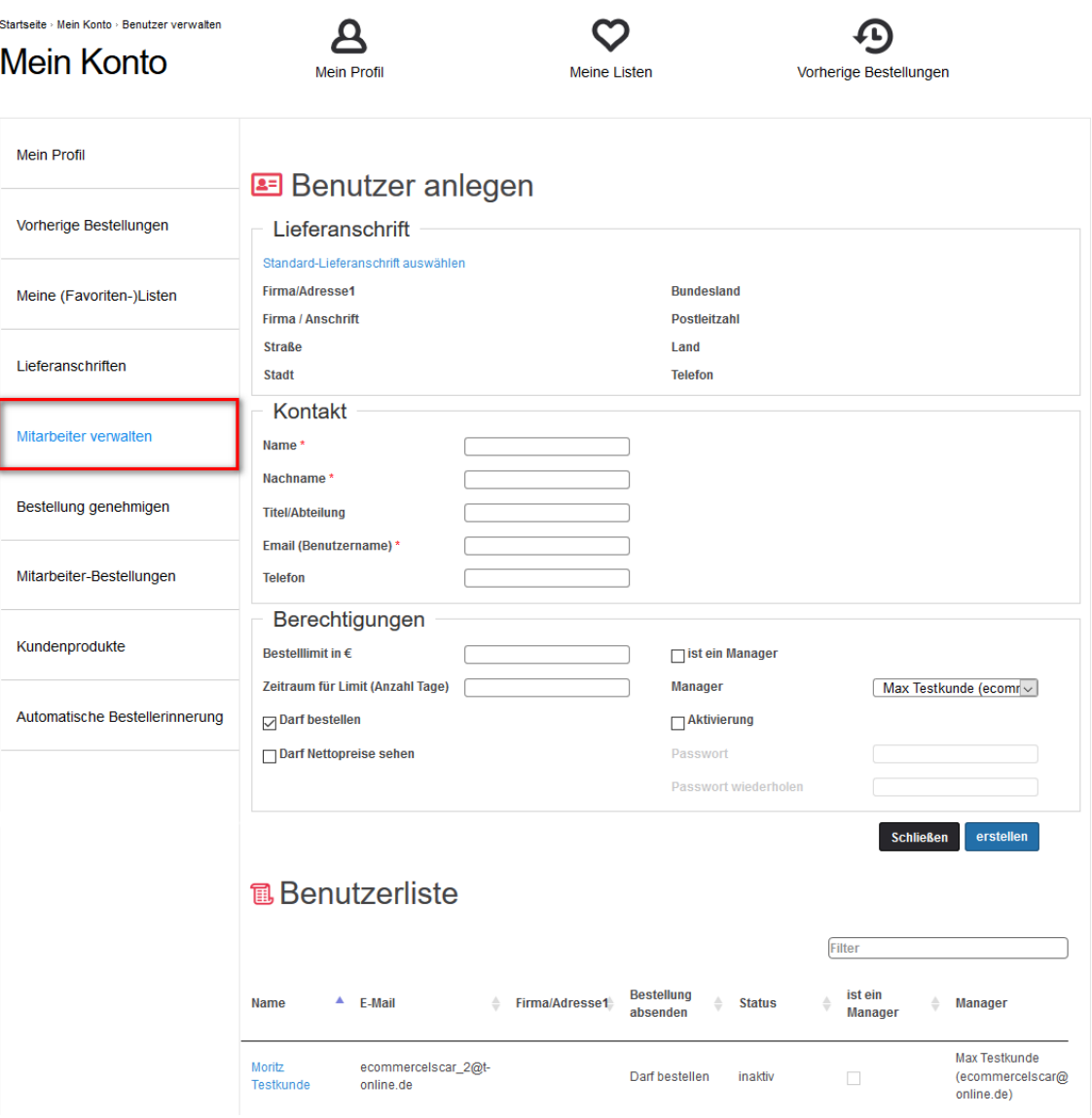